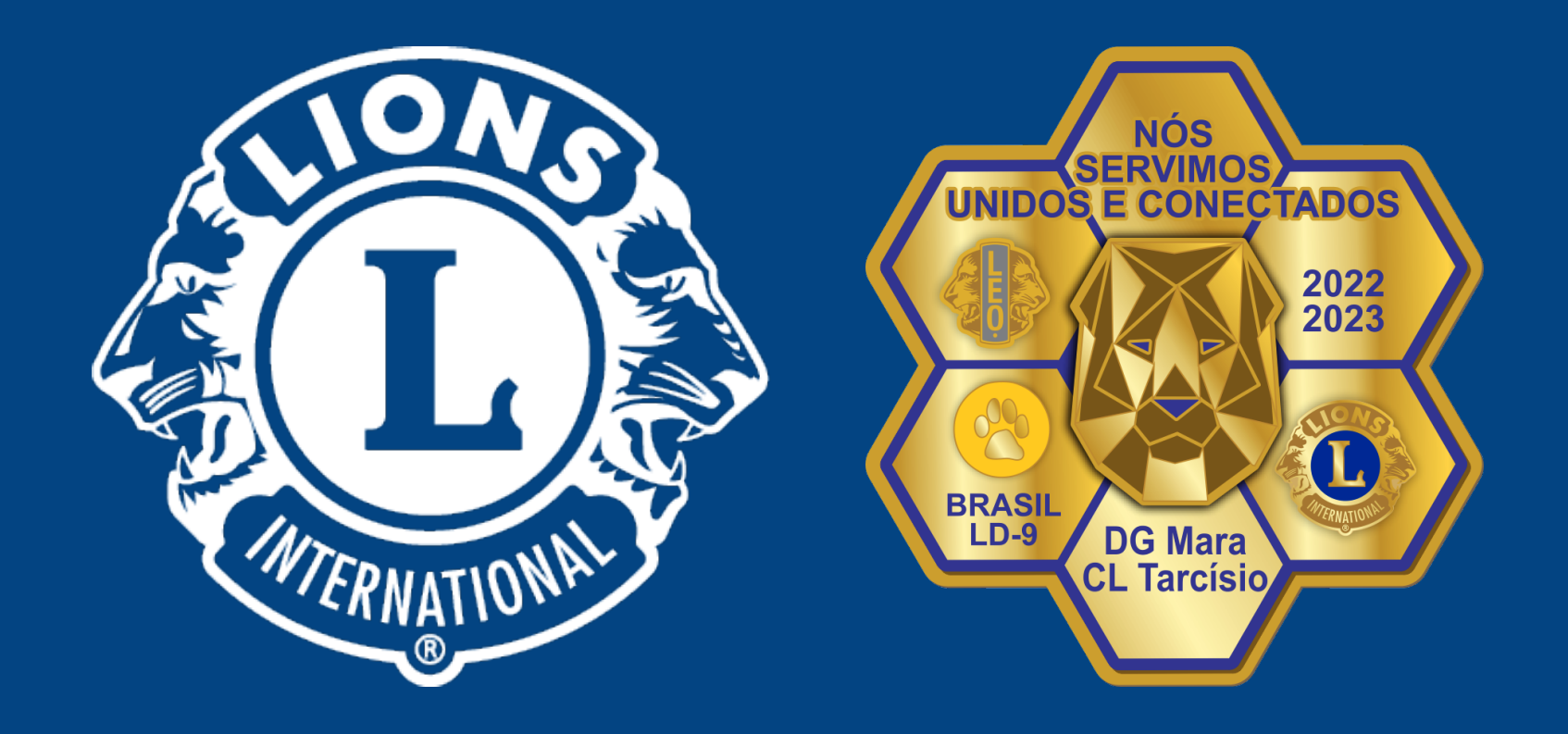

### **Acesso ao site**

### Distrito Lions LD-9

# **Nós Servimos Unidos e Conectados**

Distrito LD-9

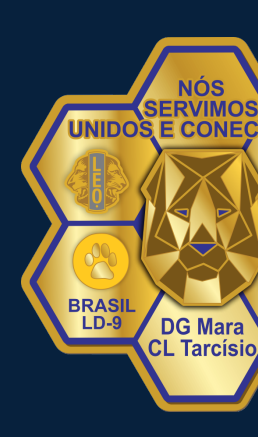

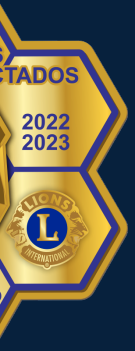

#### Distrito LD-9

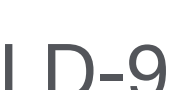

## **Acesso ao site**

Link para acesso: <https://www.lionsclubs.org/pt>

Você deve clicar na opção: LOGIN PARA ASSOCIADOS.

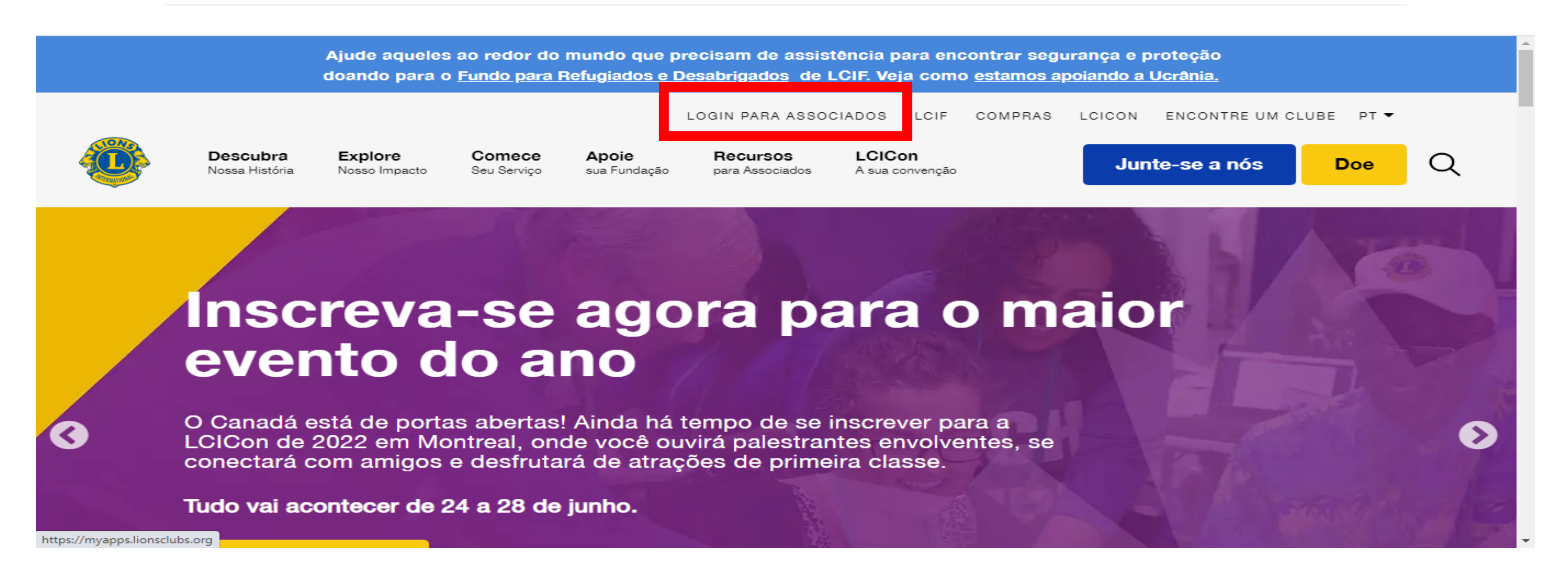

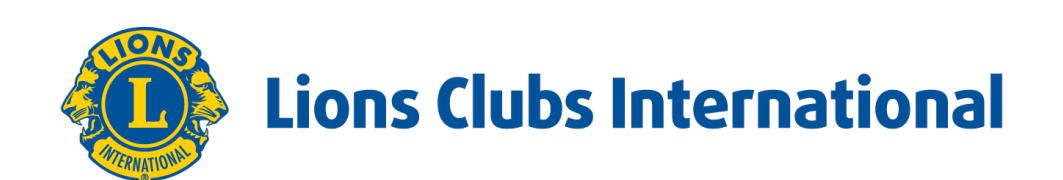

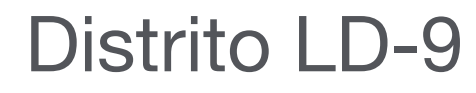

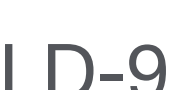

## **Acesso ao site**

#### Você deve CRIAR / ACESSAR SEU ID E SUA SENHA.

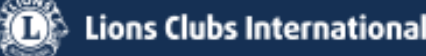

#### Acesse a sua conta Lion

#### Ingressar

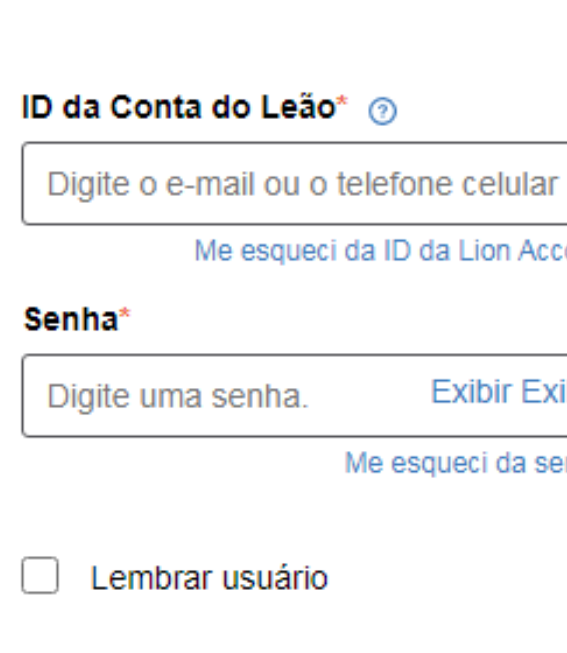

Ao clicar em Ingressar, você concorda com nossas Normas de Privacidade e Termos de Uso de Lions Clubs International

**ENTRADA** 

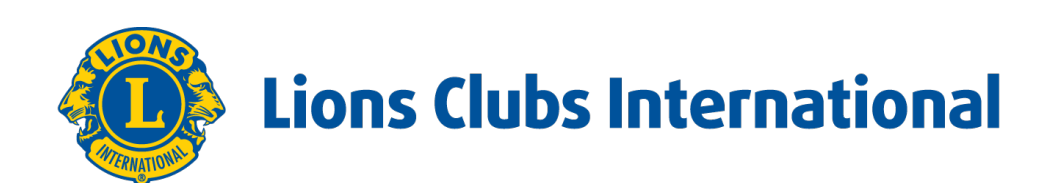

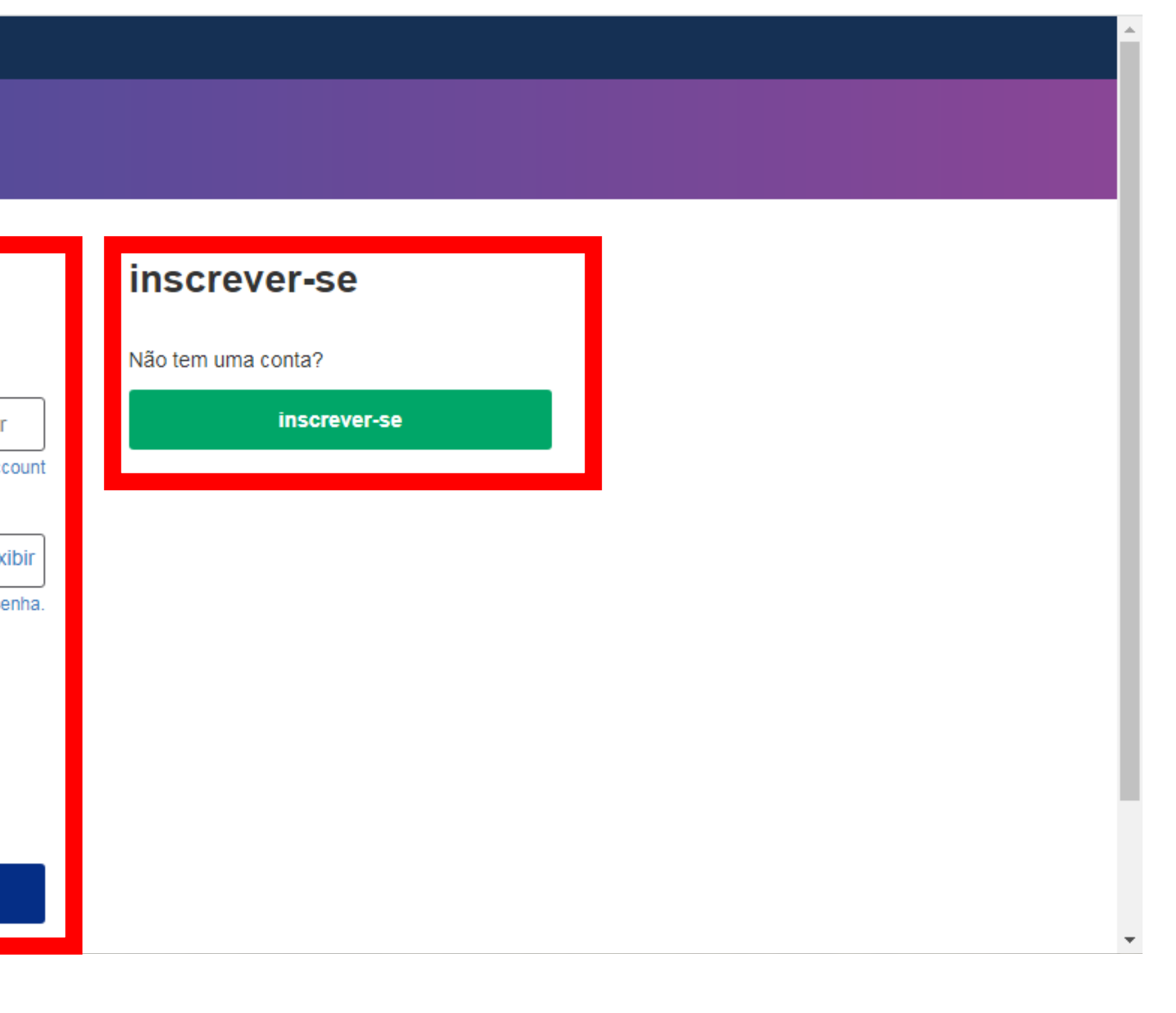

Distrito LD-9

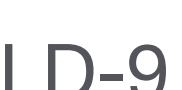

## **Acesso ao site**

Após acesso, será a tela que você verá:

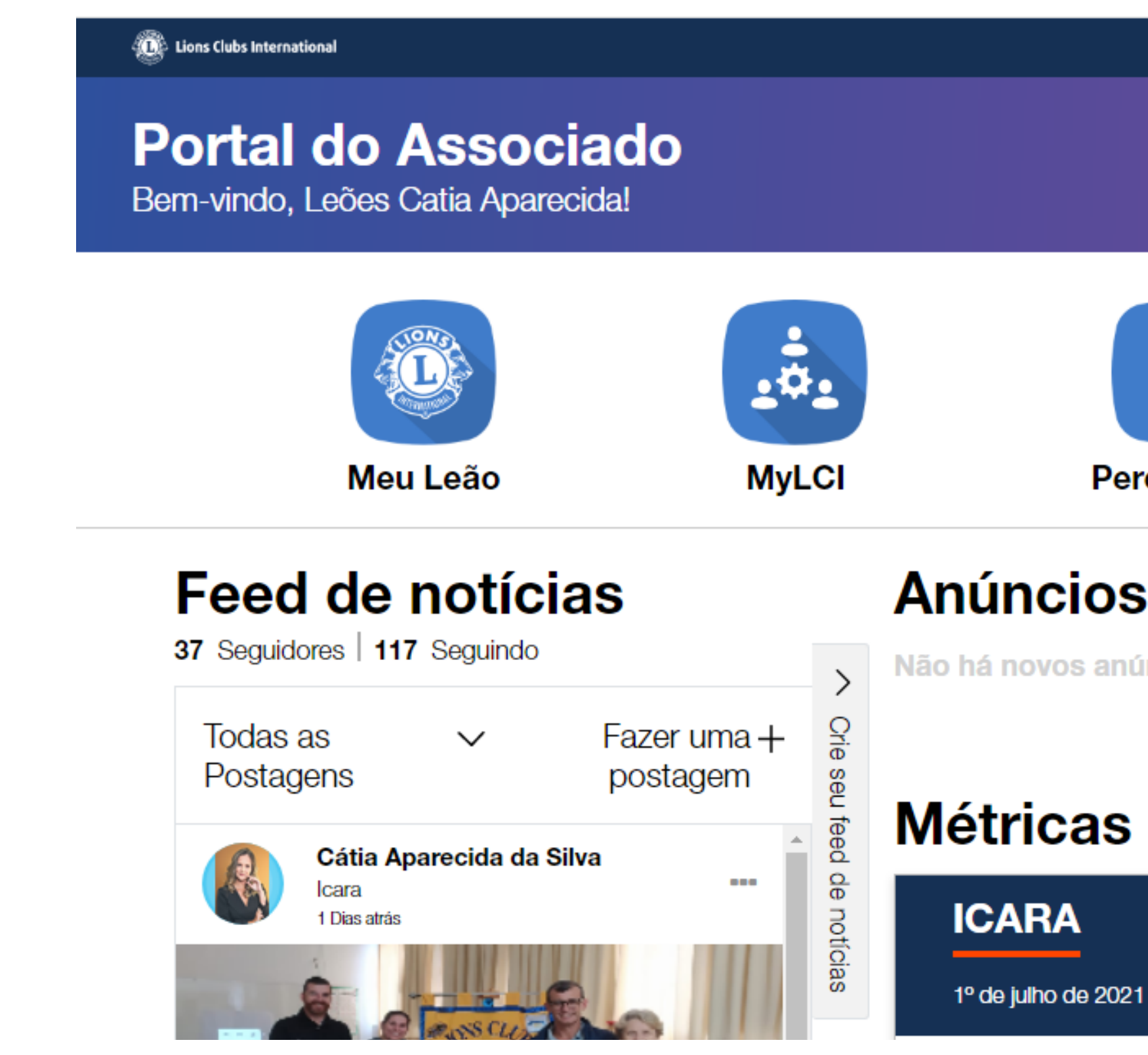

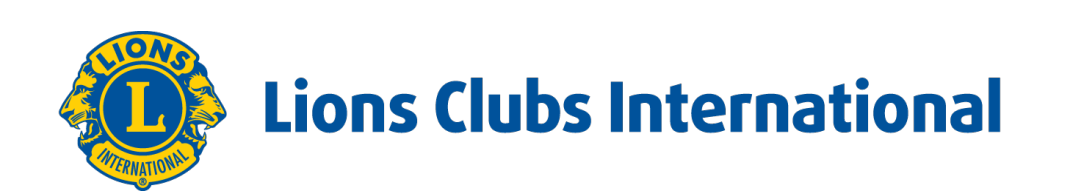

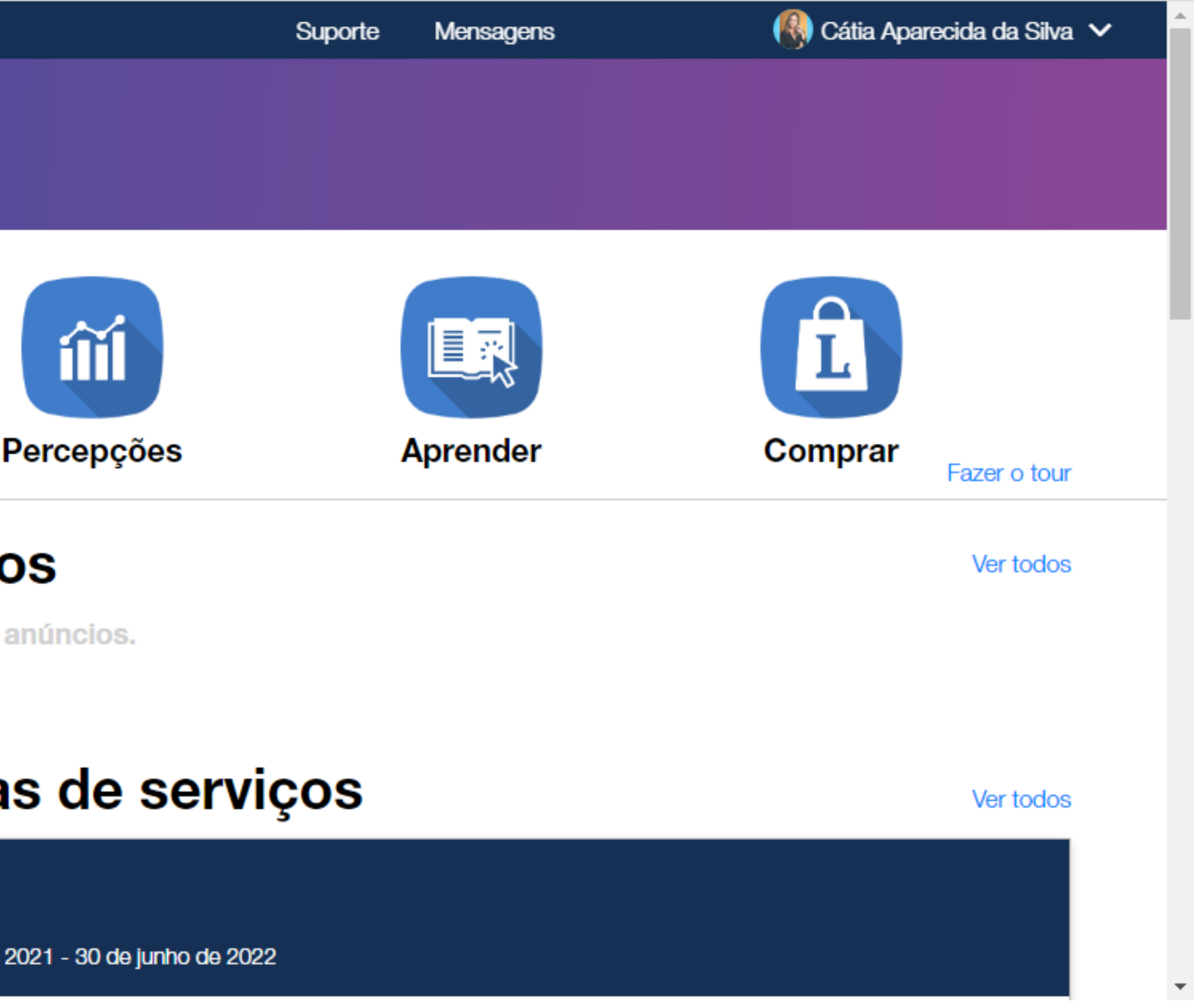

![](_page_5_Picture_4.jpeg)

## **Acesso ao site**

**Agora já entramos no site, se você clicar na opção MEU LEÃO, você vai estar na parte que usará para reportar as atividades do clube. Se você clicar em MYLCI, você terá todas as informações do seu Clube, Distrito e Distrito Múltiplo, é a parte usada pra atualizar dados do clube.**

![](_page_5_Picture_2.jpeg)

![](_page_6_Picture_0.jpeg)

# **Obrigado!**